**U.S. General Services Administration**

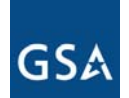

**1**

# Transition Manager's Meeting

# **AIA Boardroom AIA Boardroom**

**October 25, 2006 October 25, 2006**

#### Meeting Topics & Agenda **GSA**

- **- Introductions and Administrative Remarks**
- **- Networx Schedule**
- **- Updates**
	- **- GAO Audit/GAO Guiding Principles**
	- -**Transition Summit Recap**
	- **Transition Coordination Center**
- **-Reconciliation Process for Customer Design Documents**
- **- Transition Baseline Inventory Tool & Validation**
- **- TBI Testing**
- **- Planned Major Milestones**
- **- Proposed 2007 Meeting Schedule**
- **- Adjournment**

#### Networx Schedule**GSA**

**GSA is working to ensure transition milestones and activities are completed according to schedule**

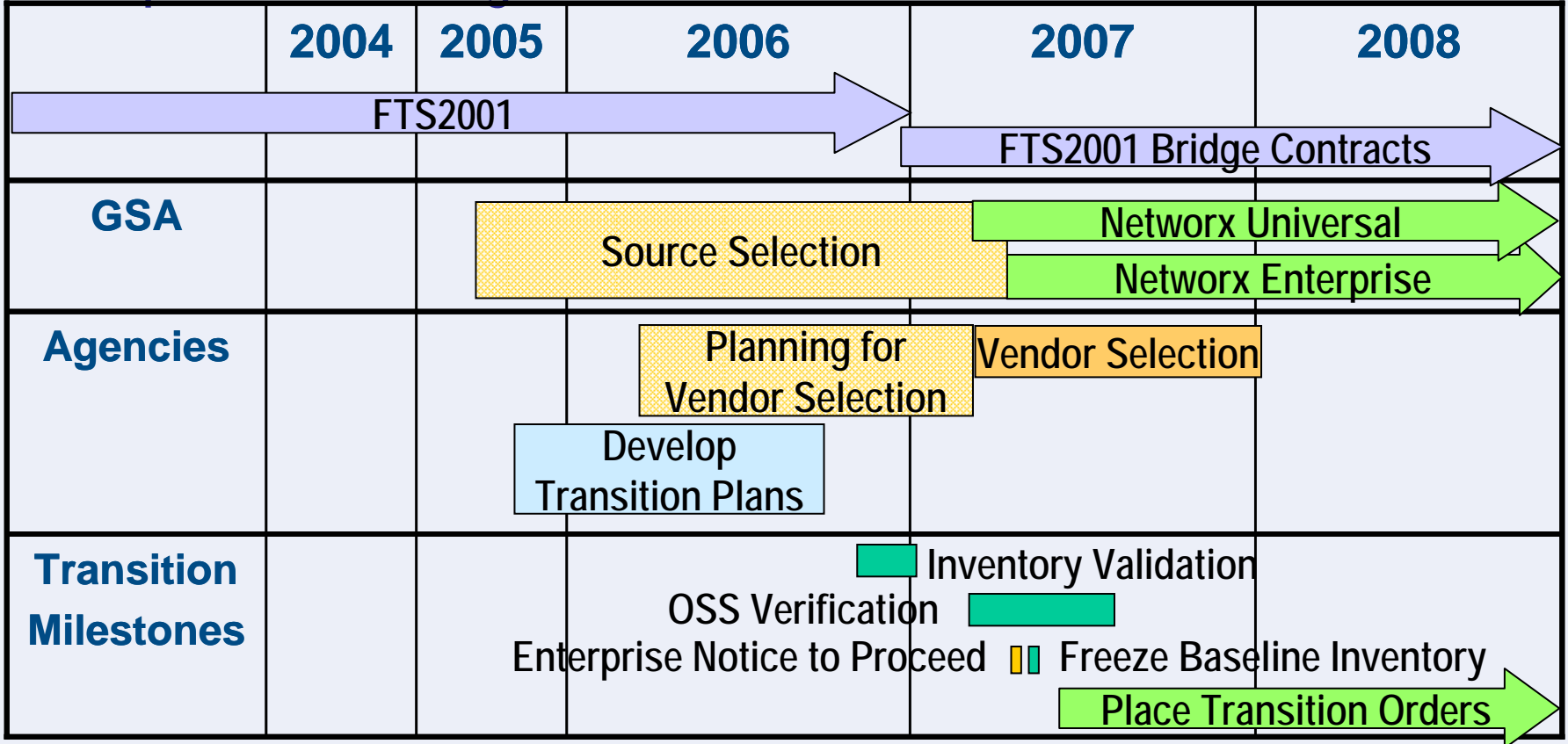

**U.S. General Services Administration**

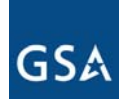

# Five Guiding Principles

# (GAO Report: Guidance Based On Sound Practices)

# FTS provided transition guidance that fully addresses two of the five sound practices

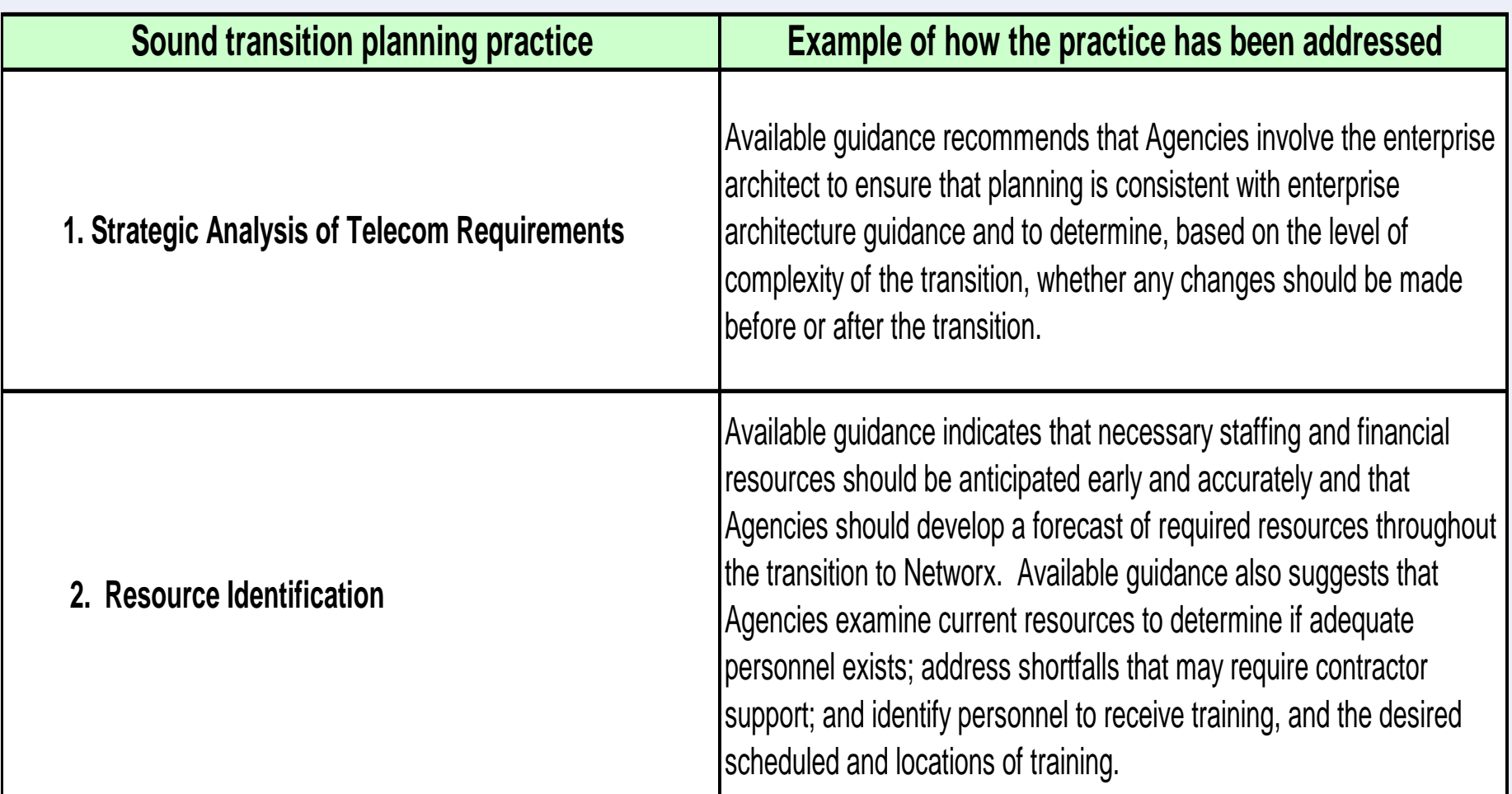

# Guidance has not been provided on aspects of the three remaining practices

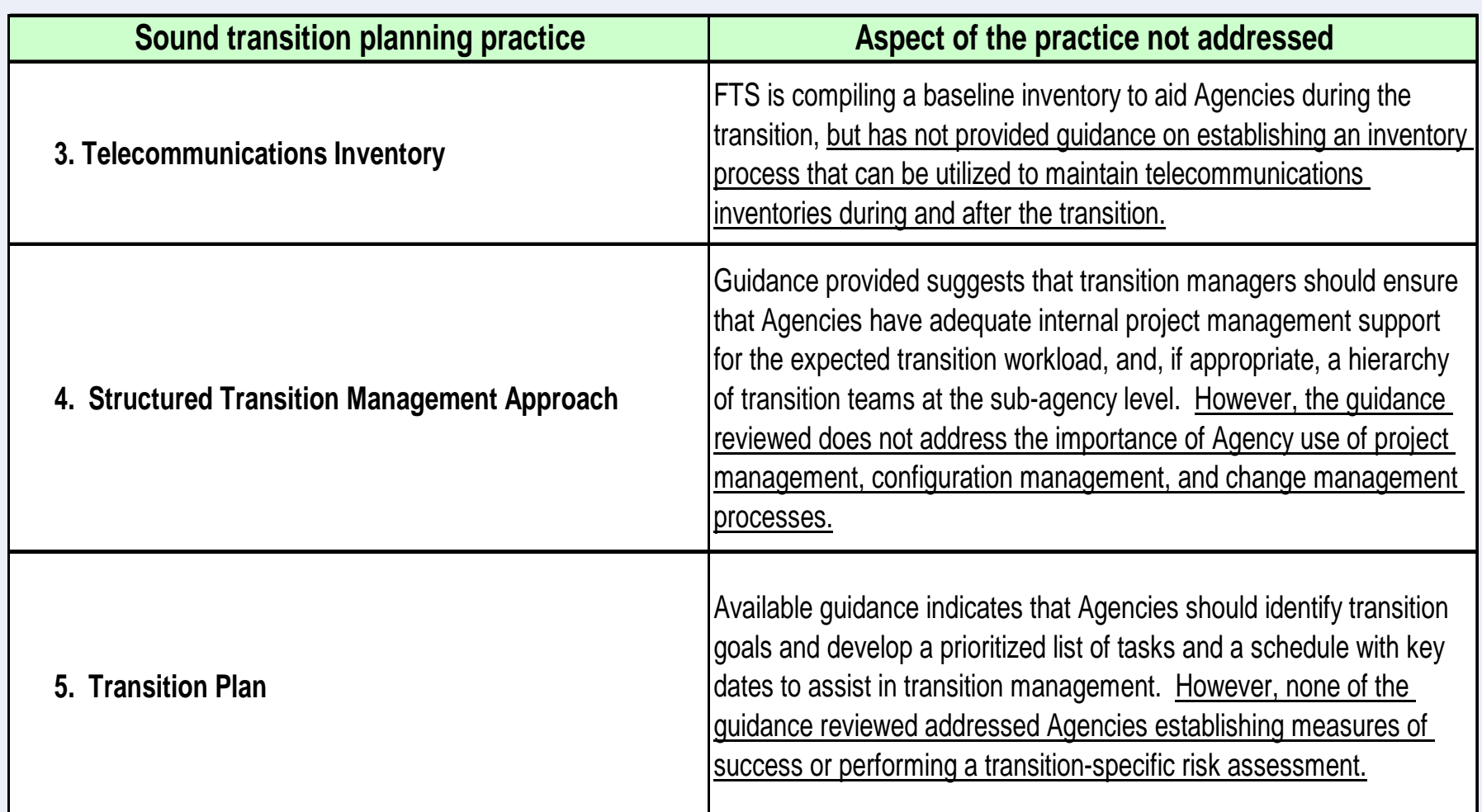

#### Networx Transition Summit Summary **GSA**

- Total Attendees: **904**
- z Subtotal—Government: **503**
- $\bullet$ Subtotal—Industry: **401**
- $\bullet$ Proposed Next Summit: January 30-31, 2007, same location

#### Top 20 Government Agencies in **GSA** attendanceTotal

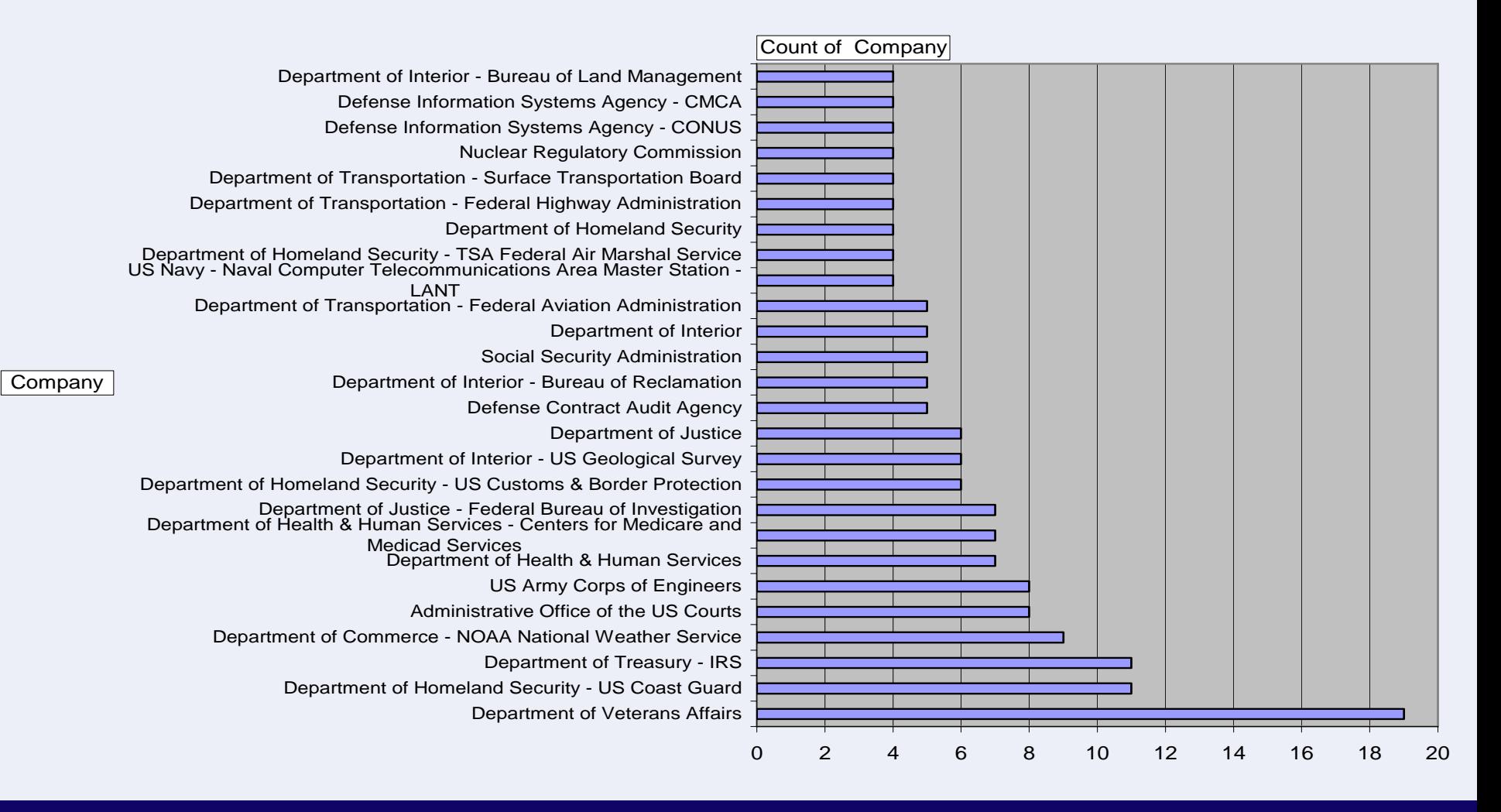

#### Summit Questions**GSA**

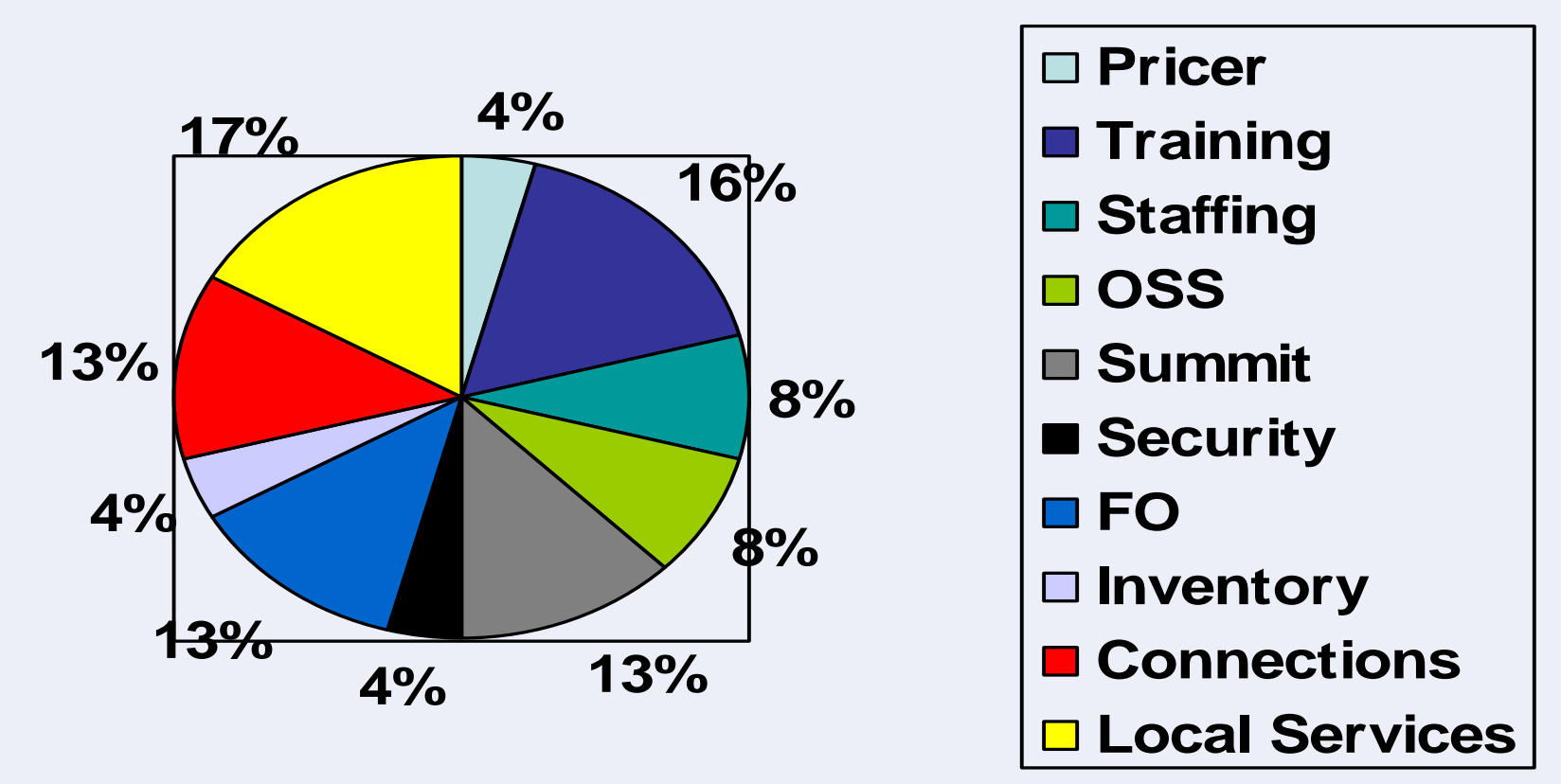

twenty-one answers posted to the Web site at gsa.gov/networxtransition on the "Transition Summit" page

#### Transition Coordination Center (TCC) **GSA**

# **• GSA currently refining Transition support activities:**

- **Transition Tracking and Reporting**
- **Strategic Guidance**
- **Issue Resolution**
- **Customer Outreach**
- **Vendor Liaison**
- **Cutover Planning Support**
- **Schedule Coordination**
- **Tier 2 Help Desk Referrals**
- **Tier 3 Referrals**
- **Several of these functions may reside within the TCC**
- $\bullet$ **GSA currently developing TCC CONOPS**

**U.S. General Services Administration**

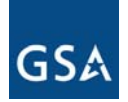

# Accommodating FTS-2001 Custom Designs in **NETWORX**

October 25, 2006

*The slides on the FTS2001 CDD/MDDs are available on the private Transition Website*

**U.S. General Services Administration**

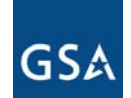

# FTS2001 Transition BaselineInventory Tool

# **Adam Lesser Adam LesserGSA Networx Transition Team (Booz Allen Hamilton) GSA Networx Transition Team (Booz Allen Hamilton) October 25, 2006 October 25, 2006**

#### Introduction**GSA**

- $\bullet$ **Agency Transition Planning begins with the Inventory**
- The on-line Transition Baseline Inventory (TBI) tool is **designed to assist Transition Managers and other Government authorized users with the validation of their FTS2001/Crossover transition baseline inventory (TBI)**
- This briefing reviews the validation process and provides an **introduction to the TBI tool using an overview of the TBI training**
- $\bullet$ **Beta Testing on the TBI tool is scheduled for 3-17 Nov 2006**
- Production release of the TBI tool will occur after successful **TBI Beta testing**

#### Inventory Establishment **GSA**

- **Accurate inventory identified as critical success factor for effective transitions**
	- **GAO Report "Guidance Based on Sound Practices", June 2006**
		- **"Establish a telecommunications inventory" identified as one of five sound transition planning practices**
		- **"…the development of an accurate and reliable inventory is important to ensuring that the agency will be prepared to transition quickly."**
	- **FTS2001 Lessons Learned document, March 2005** 
		- **"A complete and accurate baseline inventory prior to contract award is critical."**
		- •**Developed by the IMC Transition Working Group (TWG)**
		- **Identified 28 "lessons learned"**
- z **GSA has worked to compile a consolidated FTS2001 inventory known at the Transition Baseline Inventory (TBI)**

#### Inventory Template **GSA**

- **TWG developed an inventory template**
	- – **Identified data elements for each service type**
	- – **Requested consistent data from all vendors for TBI**
	- **Available for download on TM website (login req)**

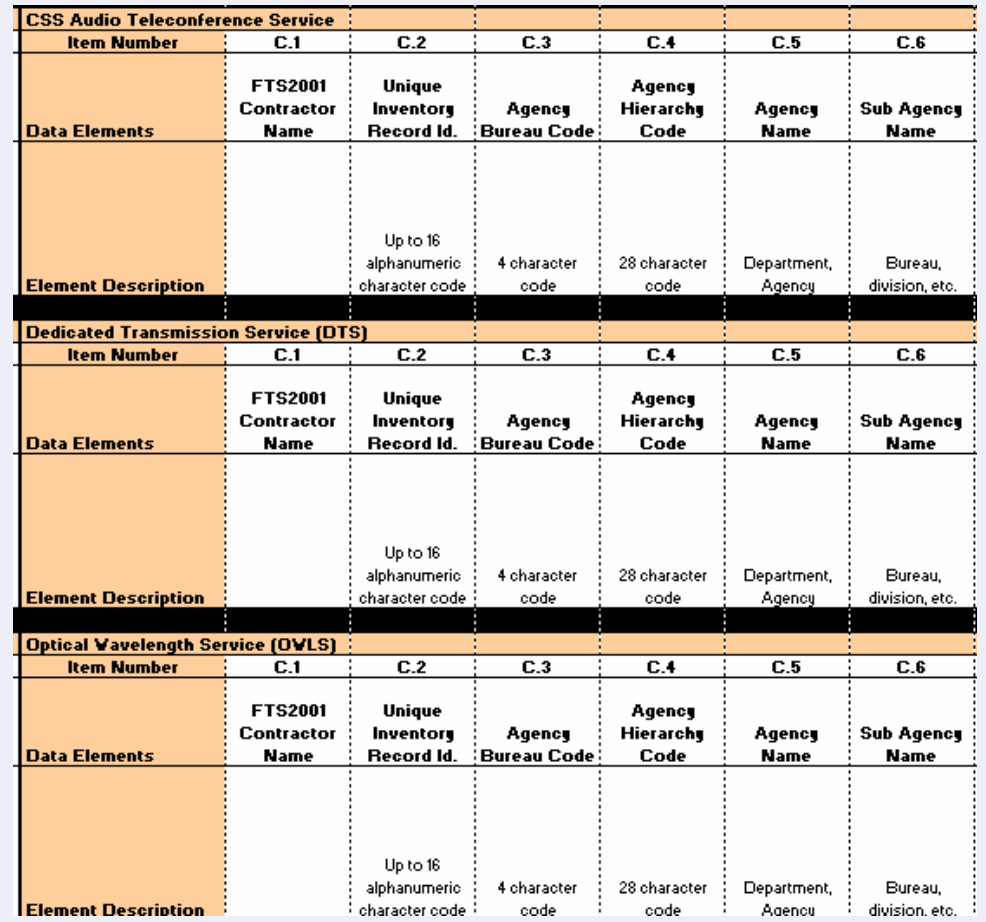

#### **Inventory Process GSA**

- z **GSA is developing a FTS2001/Crossover inventory**
	- **Requested that TWG inventory template be used**
	- **Captured data from FTS2001/Crossover vendors**
	- **Currently developing a plan for regular updates to maintain data**
- O **GSA developed a preliminary TBI** 
	- – **Used for transition tracking and inventory validation**
- O **Agency inventory validation will follow**

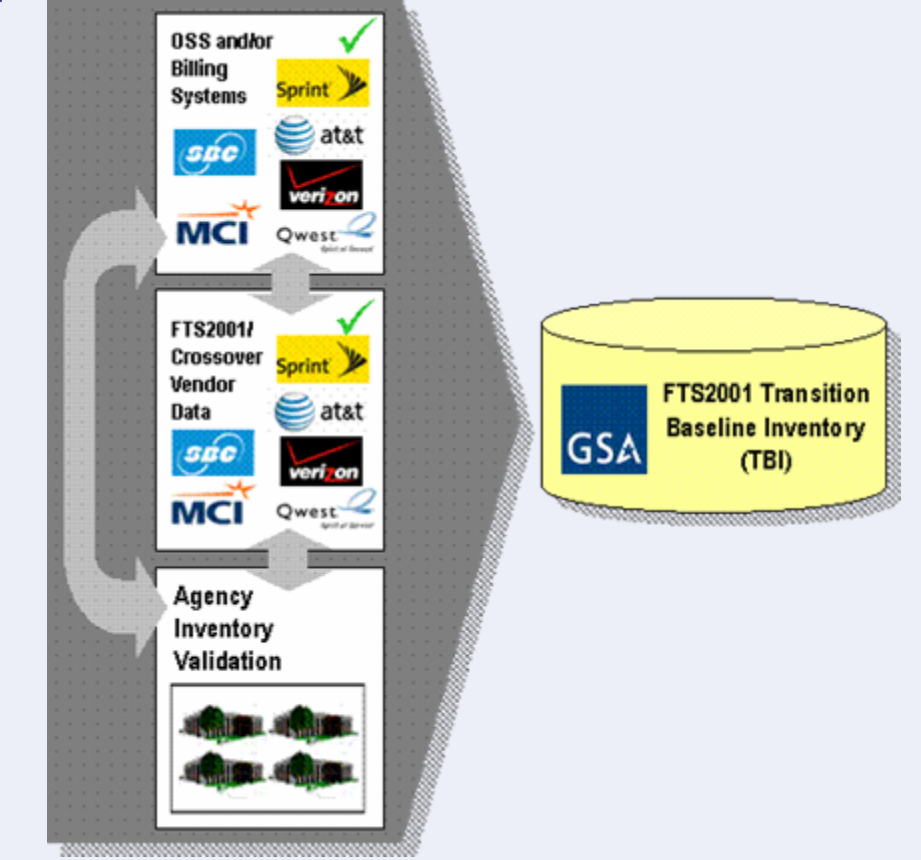

#### Transition Baseline Inventory **GSA**

- **Transition Baseline Inventory (TBI) will support key activities in an Agency's transition to Networx**
	- **Supports the Fair Opportunity process**
		- **Aids in the development of Agency acquisition planning**
		- •**Enhances the effectiveness of GSA provided tools**
	- **Establishes a baseline for transition tracking**
	- **Supports the transition credit reimbursement process**
- Validating the TBI is needed to improve its accuracy
- $\bullet$  **GSA developed an online inventory validation tool (MORRIS) to facilitate the validation effort**

#### Inventory Validation Process **GSA**

- $\bullet$  **Agencies will access their inventory records online via the tool**
- **•** What is validation?
	- **Validation is the confirmation from an Agency that a certain circuit or service is that Agency's**
	- – **The purpose is to make sure all Agencies are aware of their inventories so they can effectively plan for their transition to Networx**
- z **GSA and appropriate stakeholders will provide assistance with issues that arise from the inventory validation process, including billing issues**
- **Validation can occur using several methodologies**

#### Inventory Validation Process **GSA**

- **Option #1: Validate records online using TBI tool**
- **Option #2: Validate inventory offline and upload the validated data back to TBI tool**
- Option #3: Upload an **existing Agency inventory to TBI**

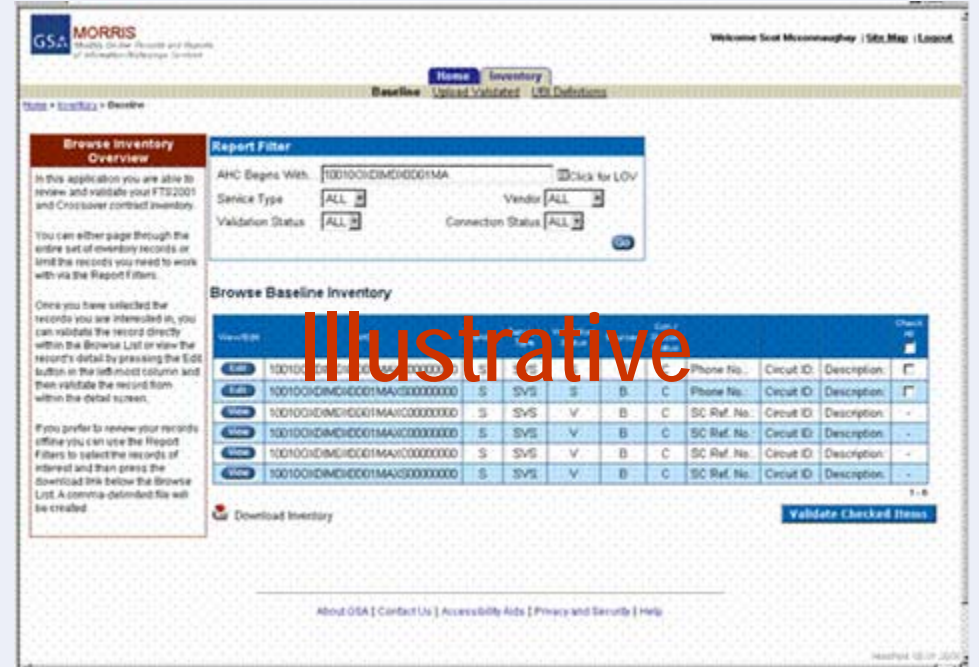

## Inventory Validation Process – **GSA** Option 1

- O **Once a user logs into the system, the user can access and begin validating its inventory data**
	- **Navigation on screen will allow users to scroll through data**
	- **Use filters to limit data**
	- **Data will be "locked" once validated**

#### **Browse Baseline Inventory**

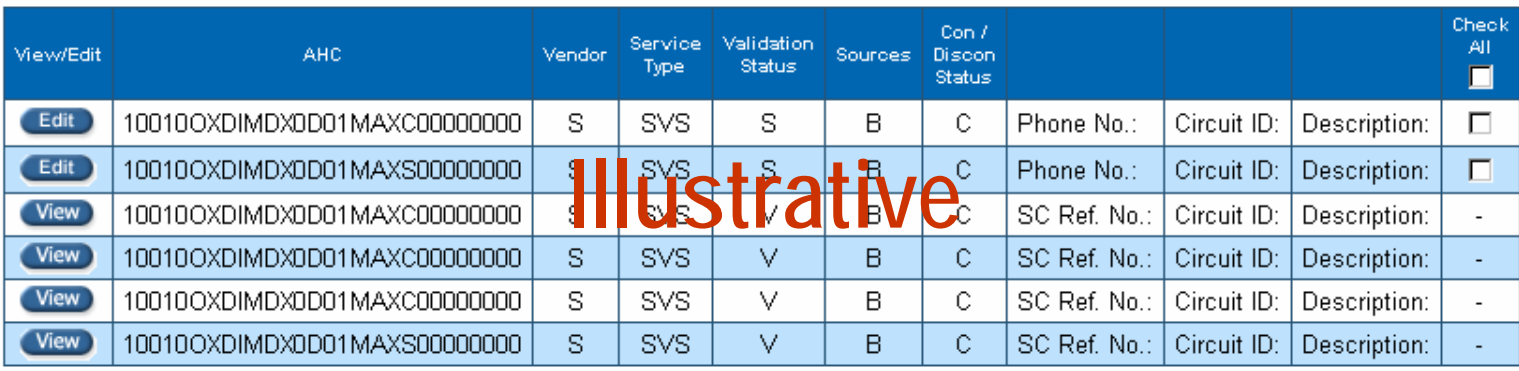

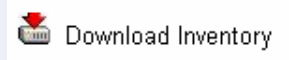

**Validate Checked Items** 

 $1 - 6$ 

# Inventory Validation Process – **GSA** Option 2

- z **Conduct offline data comparison and validation** 
	- **Maintain inventory template format**
	- **All address and service features can be modified**
	- **Once validated, upload inventory back to the TBI tool**
	- **Preferred for Agencies with existing inventory data**

#### Download as a Data File

#### **Select File Format**

- C Comma Delimited
- $\odot$  Excel
- $\circ$  Fixed Length
- **C** Tab Delimited

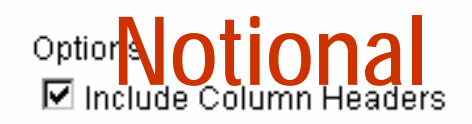

Close

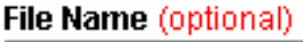

Download

## Inventory Validation Process – **GSA** Option 3

- $\bullet$  **Agency is responsible for providing its own validated data set to be uploaded to the TBI tool**
	- **Data should maintain the same format as the download file for consistency**
	- **Data should include complete unique identifier fields**
	- **Once uploaded, the data will be assumed to be "validated"**

#### Inventory Validation Process **GSA**

- z **Validated data will be "locked" as validated in the TBI tool**
	- **Users can "unlock" validated data, if additional changes are needed**
	- **By validating the data, an Agency accepts ownership for that inventory item**
- $\bullet$  **Agencies may also encounter data sets that are unknown**
	- **The TBI tool will allow Agencies to identify these data sets**
	- **Agencies should work with GSA to resolve**

#### TBI Tool Training Overview **GSA**

- **The Networx team established training objectives to cover all of the on-line Transition Baseline Inventory (TBI) tool validation options**
- **Each training objective contains useful information on how to understand and complete the required steps**
	- –Detailed descriptions of the system functionality
	- Step-by-step processes to complete the objective(s) within MORRIS
	- Some objectives contain short review questions to understand basic concepts and processes

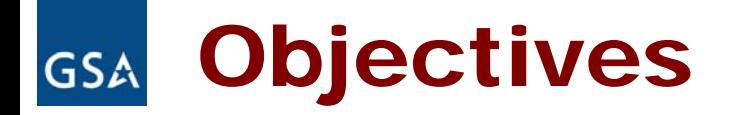

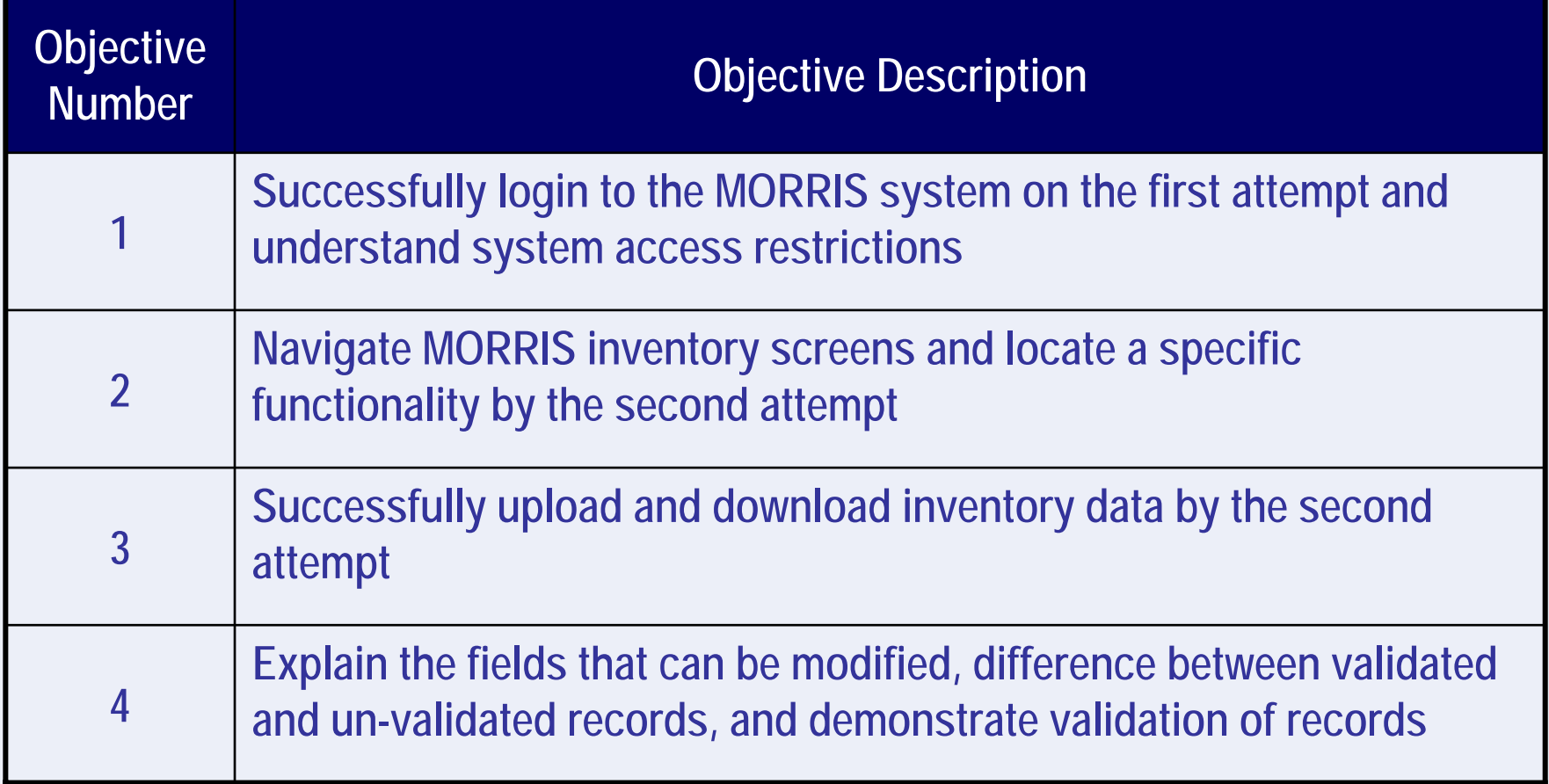

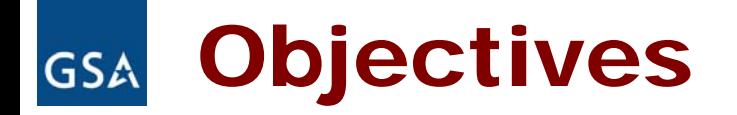

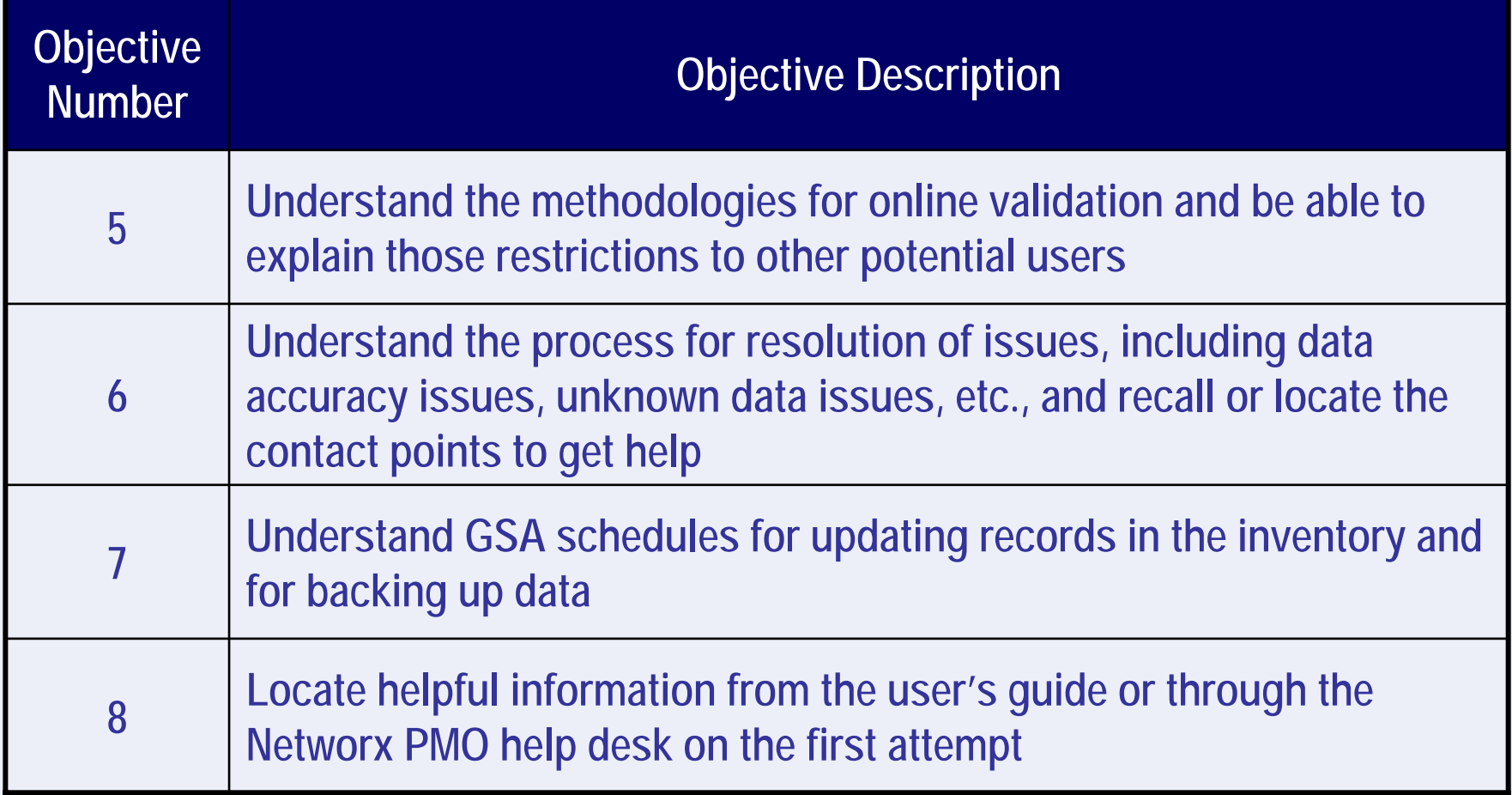

#### Objective 1 – Logging In **GSA**

- z **Objective: Successfully login to the TBI tool and understand system access restrictions**
	- User id and password required to log in
	- Passwords must follow MORRIS password guidelines
	- Login restricted by AB Code for each user
	- New accounts requested via the MORRIS Help Desk

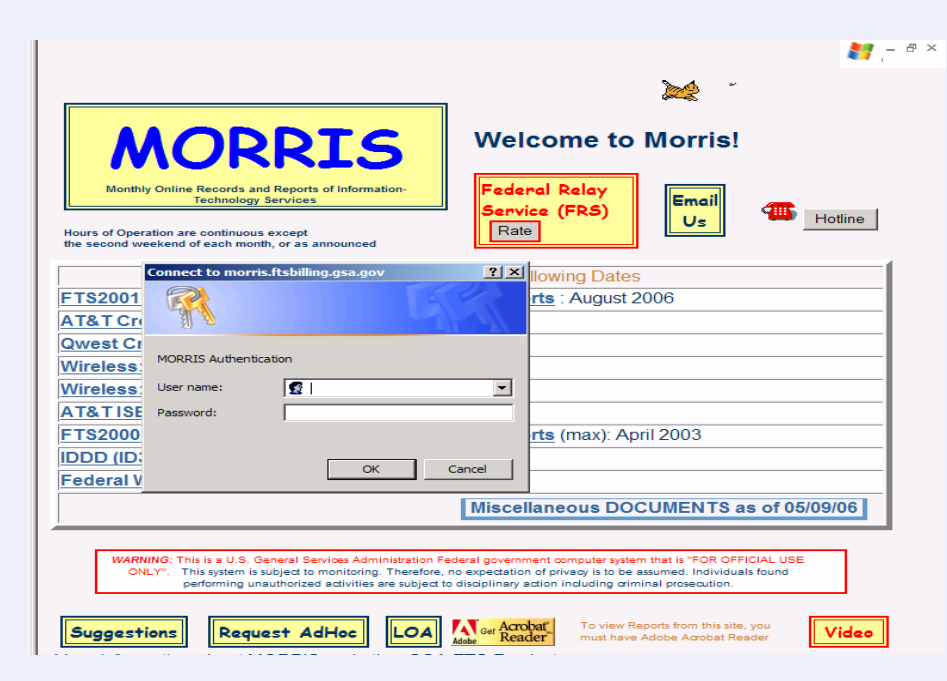

#### Objective 2 - Navigation **GSA**

- $\bullet$  **Objective: Navigate TBI tool screens and locate a specific functionality by the second attempt**
	- Inventory Browse Page
		- Review records, based on applied filters
		- View/Edit individual records
		- Contains Report Filer region
			- Sort by AHC, Vendor, Service Type, State, Validation Status, etc.
			- All filters use pull-down menus except AHC and City

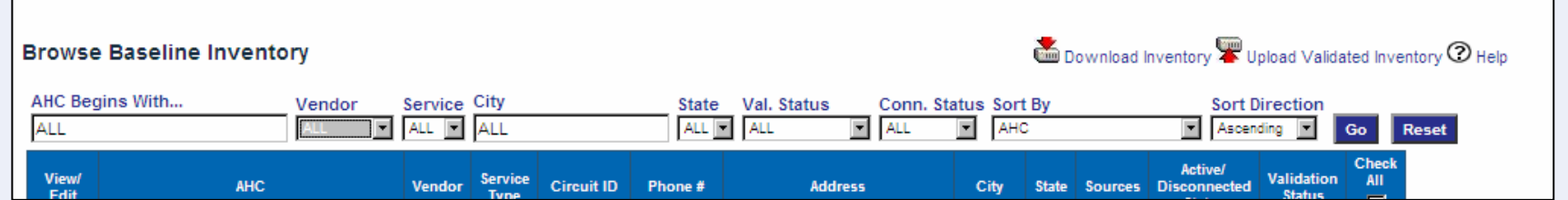

#### Objective 2 - Navigation **GSA**

- $\bullet$  **Objective: Navigate inventory screens and locate a specific functionality by the second attempt**
	- View/Edit page
		- Allows for viewing/modification of record data
		- •Functionality depends on validated/unvalidated status

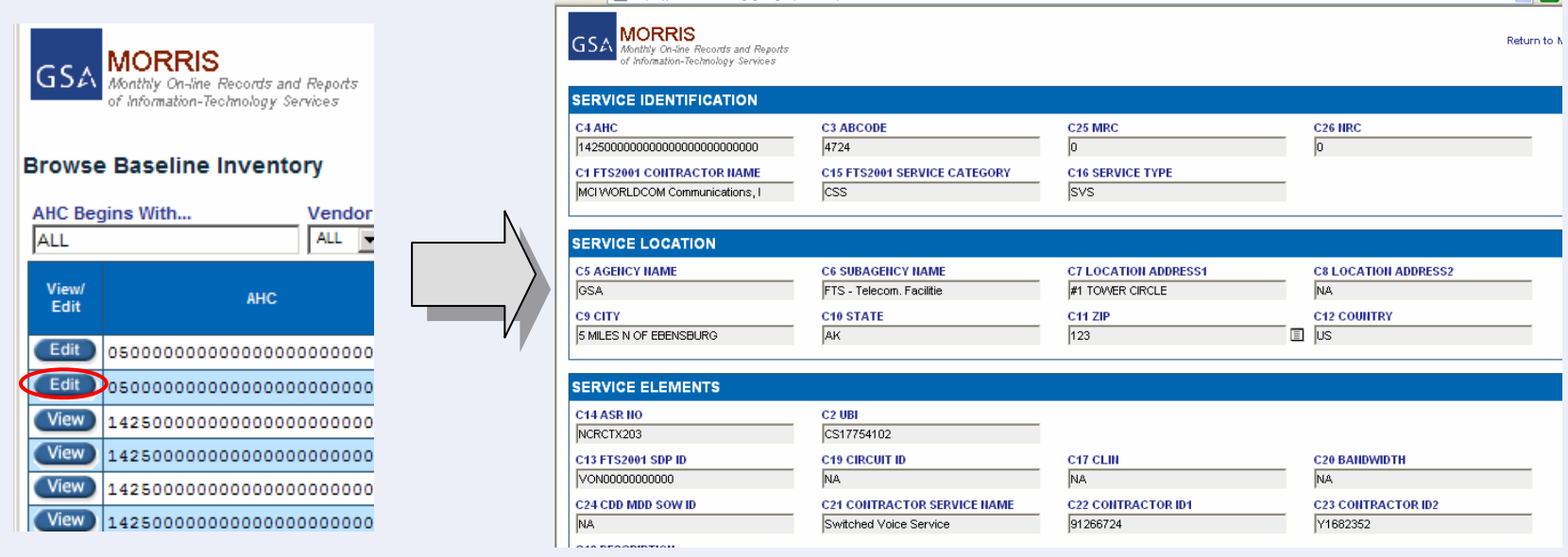

#### Objective 3 – Upload/Download **GSA**

- z **Objective: Successfully upload and download inventory data by the second attempt**
	- Several validation methodologies require uploading/downloading
	- 1 upload/download per service type
	- – Must adhere to TBI template format
	- .CSV (comma delimited) format required

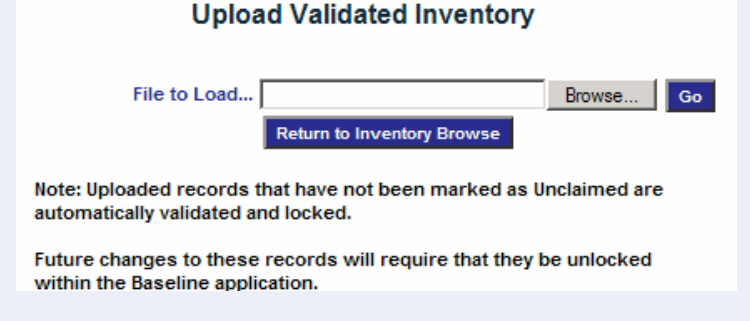

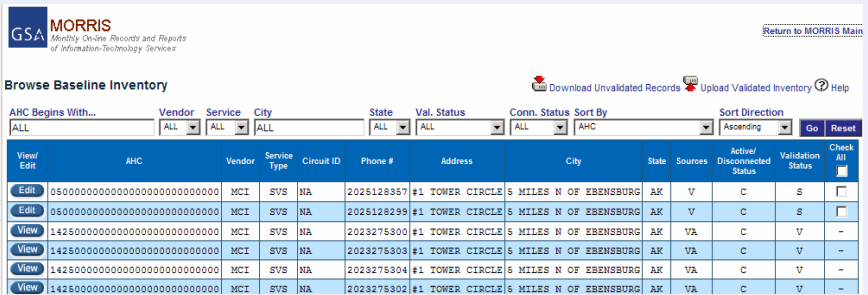

#### Objective 3 – Upload/Download**GSA**

#### $\bullet$ **Uploading inventory data**

- – Select "Upload Validated Inventory" from Browse page
- Select "Browse" to locate the validated inventory file and select "Go" to begin the upload.
- $\mathcal{L}_{\mathcal{A}}$  Verify that the upload was successful by looking for their submitted job in the "Upload" page.
- Repeat for additional uploads, if necessary.

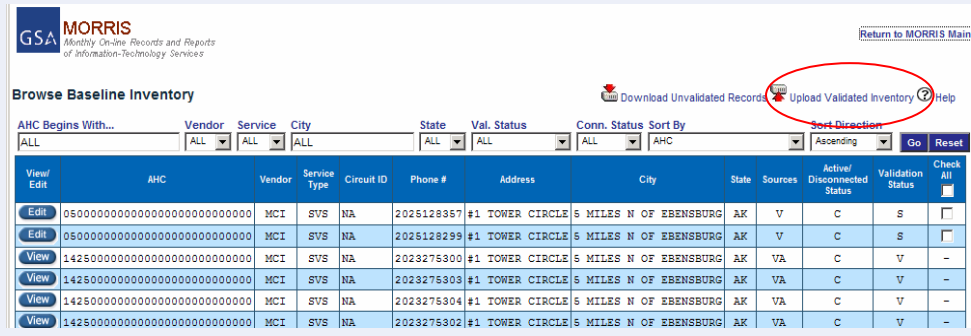

#### **Upload Validated Inventory**

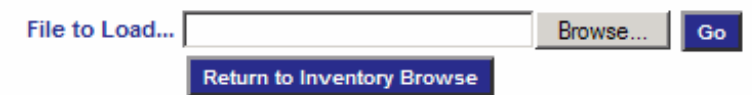

Note: Uploaded records that have not been marked as Unclaimed are automatically validated and locked.

Future changes to these records will require that they be unlocked within the Baseline application.

#### Objective 3 – Upload/Download**GSA**

- $\bullet$  **Downloading inventory data** 
	- Select a service from the inventory headings
	- – Apply filters, if required and click "Go" to display selected inventory data on the screen.
	- Click on the "Download Unvalidated Records"
	- $\mathcal{L}_{\mathcal{A}}$  Save to desired location and/or open downloaded file for viewing.
	- Repeat as needed

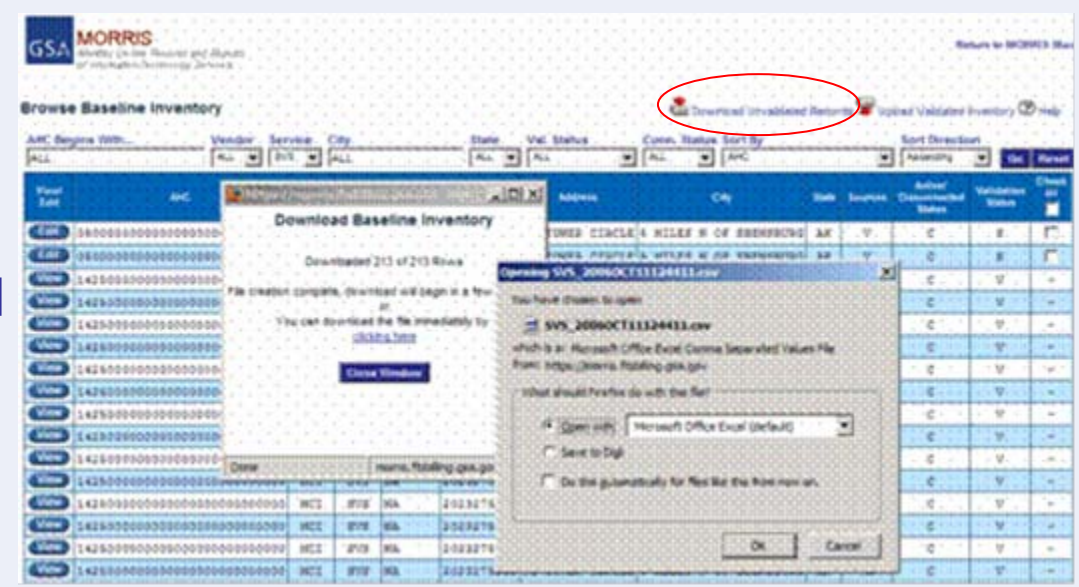

#### Objective 4 – Understanding Data **GSA**

- $\bullet$  **Objective: Explain the fields that can be modified, difference between validated and un-validated records, and demonstrate validation of records** 
	- Data can be modified using the "Edit" function
		- •Data must be in "Unlocked" status
		- •Certain record identifying fields can not be edited
		- • Data can be saved by selecting "Validate & Save" at the bottom of the Edit page
	- Validation can occur individually by record, or multiple records at a time

MORRIS Monthly On-line Records and Reports of Information-Technology Services

#### **Browse Baseline Inventory**

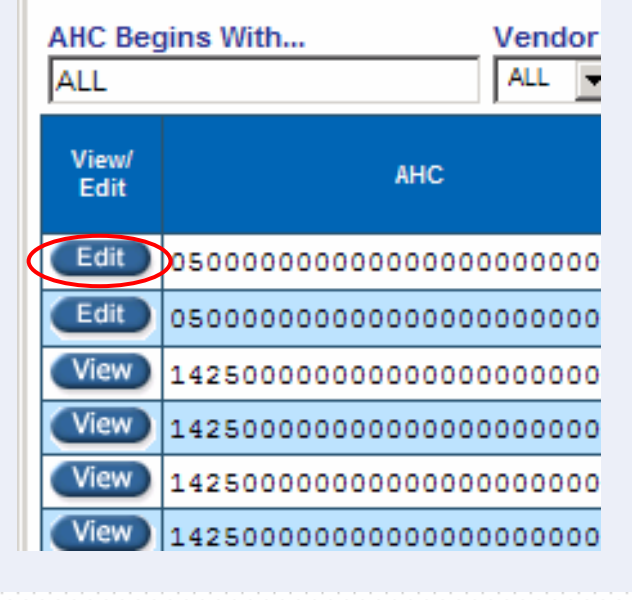

Validate & Save

**Unclaim** 

**Return to Inventory Browse** 

#### Objective 4 – Understanding Data **GSA**

- $\bullet$  **Data can also be validated multiple records at a time**
	- –Click "Validate" check boxes from the Browse page
	- Select "Validate Checked Items"
	- –All checked records will be validated

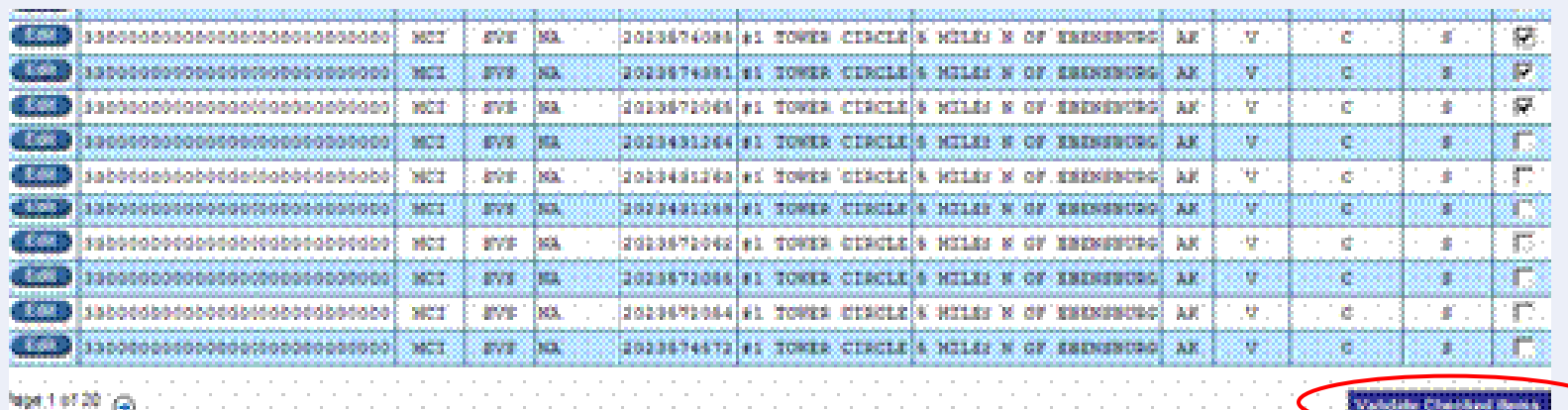

#### Objective 4 – Understanding Data **GSA**

- $\bullet$  **Validated data might require changes**
	- Click "View" to view an individual record from the Browse page
	- Select "Unlock" to invalidate that record
	- – Once unvalidated, click on the "Edit" page to modify the record
	- $\mathcal{L}_{\mathcal{A}}$ Click "Validate and Save"

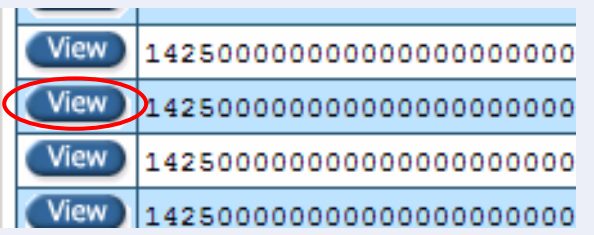

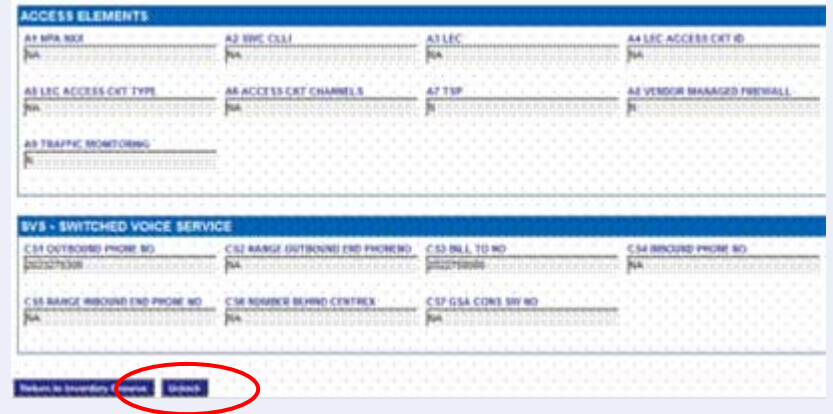

 $\bullet$  **Objective: Understand the methodologies for online validation and be able to explain those restrictions to other potential users**

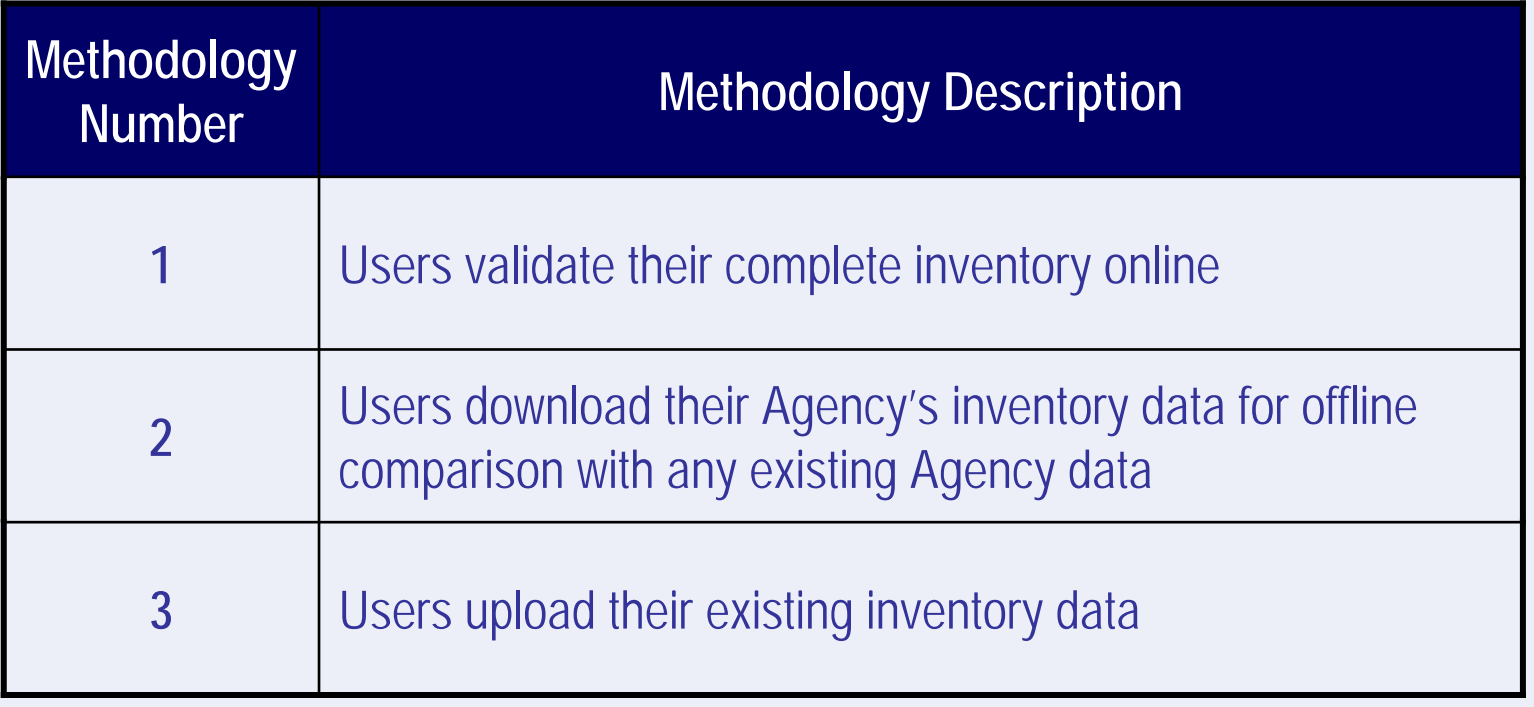

- **1. Users validate their complete inventory online**
	- Check one or multiple inventory element(s) or "Check All" from to identify which record elements should be validated
	- $\mathcal{L}_{\mathcal{A}}$ Click "Validate Checked Items"
	- Repeat as necessary until all data records indicate they have been validated

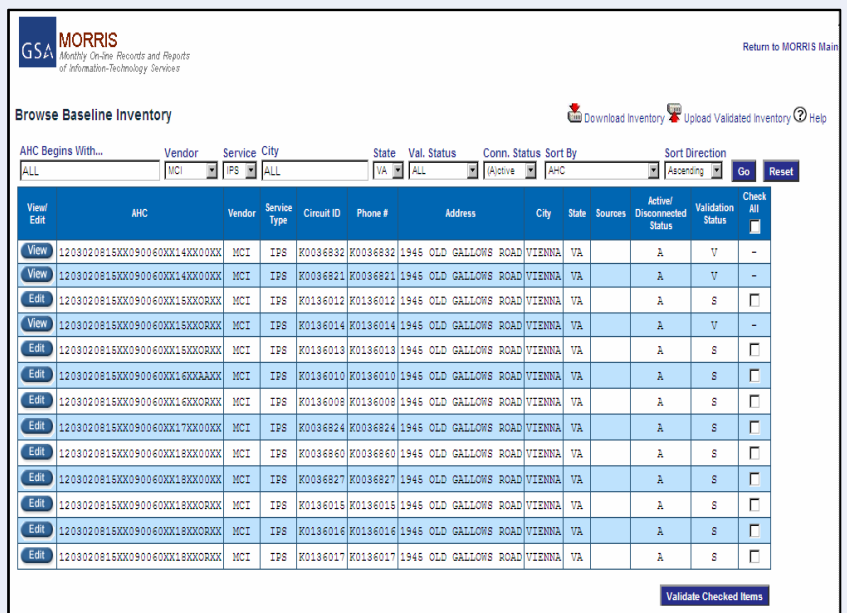

- **2. Users download their Agency's inventory data for offline comparison with any existing Agency data**
	- Select a service from the inventory headings (i.e. SVS, ATM, FR, etc) and apply filters
	- $\longrightarrow$ Click "Go" once selected inventory data is on the screen.
	- Click on the "Download Unvalidated Records" and save
	- Conduct data validation/modification analysis offline.
	- $\mathcal{L}_{\mathcal{A}}$  Upload validated data back into the TBI tool by selecting "Upload Validated Inventory" icon
	- Repeat, if necessary

- **3. Users upload their existing inventory data** 
	- Make sure data is in the TBI tool template format
	- – Select "Upload Validated Inventory" and locate upload file
	- – Repeat for additional uploads, if necessary

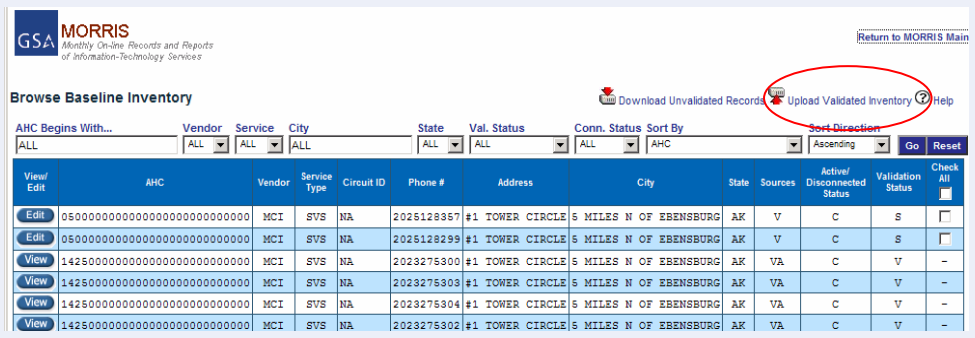

#### **Upload Validated Inventory**

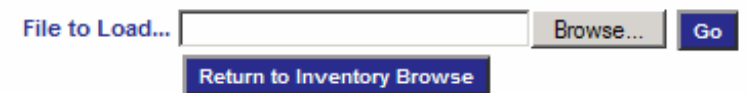

Note: Uploaded records that have not been marked as Unclaimed are automatically validated and locked.

Future changes to these records will require that they be unlocked within the Baseline application.

#### Objective 6 – Issue Resolution **GSA**

- **Objective: Understand the process for resolution of issues, including data accuracy issues, unknown data issues, etc., and recall or locate the contact points to get help** 
	- Disputes may arise as a result of the comparison
	- Users may "Unclaim" records
	- Contact the Networx PMO Help Desk, as needed

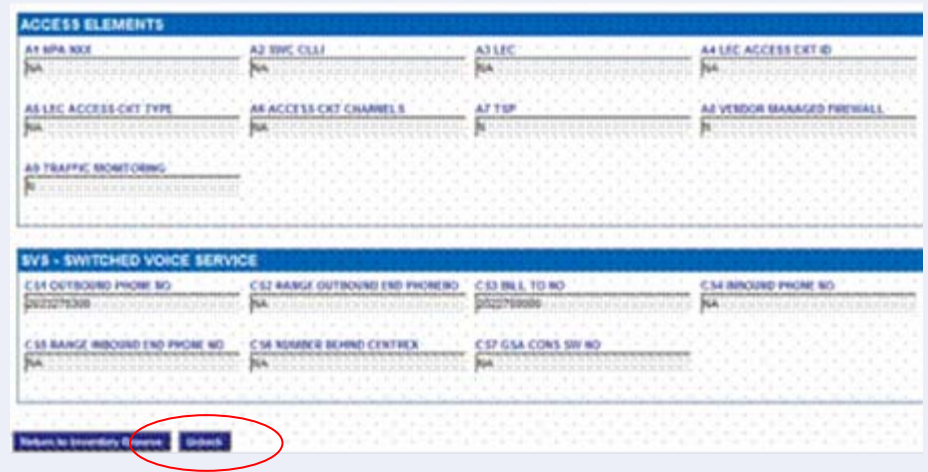

#### Objective 7 – MORRIS Updates **GSA**

- $\bullet$  **Objective: Understand GSA schedules for updating records in the inventory and for backing up data**
	- Effectively time Agency validation activities without corrupting data records
	- TBI updated monthly to maintain accurate inventory data
	- Existing data will not be changed

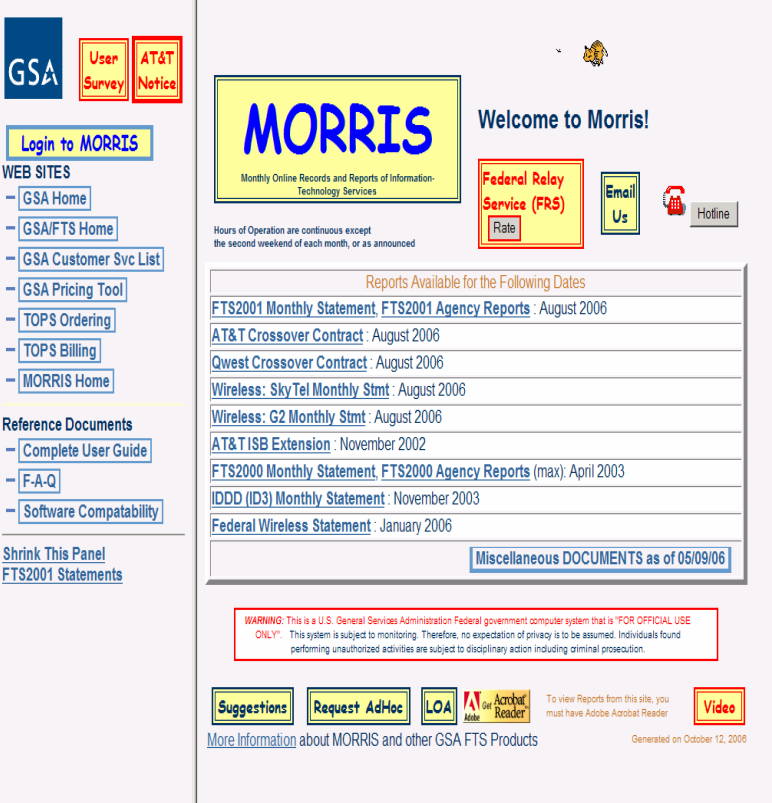

#### Objective 8 – Help Guide **GSA**

- **Locate helpful information from the user's guide or through the Networx PMO Help Desk on the first attempt**
	- Viewed through the "Help" feature
	- "Help" feature allows users to search the TBI tool User Guide for information and/or identify relevant points of contact
	- Help Desk should be used to get tier 2 or tier 3 assistance

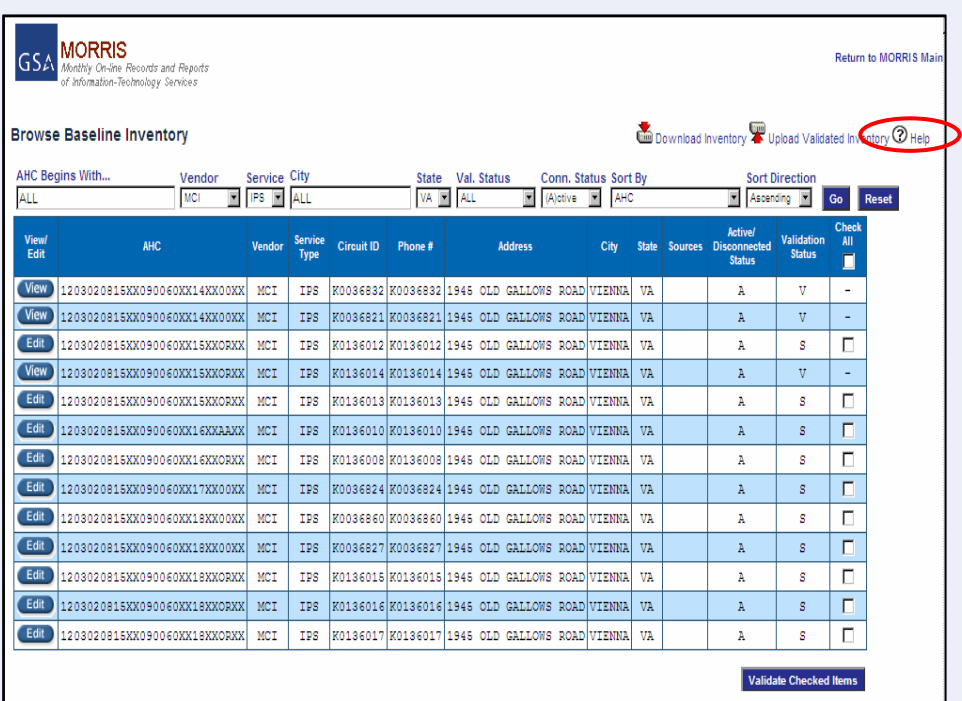

#### Next Steps **GSA**

- **What can Agencies do now to prepare for validation?** 
	- **Become familiar with TBI template**
	- –**Collect inventory data**
	- **Develop an approach for inventory validation**
	- **Identify resources to conduct validation**
	- **Request TBI user accounts through MORRIS**
	- **Be prepared to begin validation in Nov 2006**

#### Next Steps**GSA**

- $\bullet$ **Request for MORRIS Beta Testers**
- $\bullet$ **Conduct MORRIS Beta Tests (3 November – 17 November)**
- $\bullet$ **Release MORRIS Inventory Validation Tool**
- **Conduct Inventory Validation**

Questions: [networx.transition@gsa.gov](mailto:networx.transition@gsa.gov)

#### TBI Beta Testers**GSA**

- **Beta Testers should represent the following areas** 
	- **Large, Medium and Small Agencies**
	- **Diversity of providers and number of providers**
	- **Diversity in services used**
	- **Centralized and Decentralized Telecom Mgt**
	- **Centrally billed and direct billed**
	- **Using TBI data and Agency loaded data**

#### TBI Beta Testers **GSA**

- **Requirements** 
	- **5 to 9 Agencies**
	- **Familiarity with telecom inventory**
	- **Testers available to devote time to work with the TBI over a 2 week period 3-17 Nov 06**
	- **Willing to participate and submit written feedback**
- z **Nomination forms due COB 31 Oct**
- z **TWG will select on 1 Nov if needed**

#### Planned Major Milestones (5/06) **GSA**

- $\bullet$ **Finalize Transition Credit Concept Oct 2006**
- $\bullet$ **Propose Transition Tracking Methodology Case Oct 2006**
- $\bullet$ **Begin Testing Initial Inventory Verification Tool 3-17 Nov,06**
- $\bullet$ **Provide Baseline Validation Tool Nov 2006**
- $\bullet$ **Negotiate Mods For XSN Support Dec 2006**
- $\bullet$ **Transition Summit II 1999 12:30 12:30 13:49 13:49 14:49 14:49 14:49 14:49 14:49 14:49 14:49 14:49 14:49 14:49 14:49 14:49 14:49 14:49 14:49 14:49 14:49 14:49 14:49 14:49 14:49 14:49 14:49 14:49 14:49 14:49 14:49 14:49 1**
- $\bullet$
- $\bullet$ **Validate Baseline 2QFY2007**
- $\bullet$ **Activate TCC 2QFY2007**
- $\bullet$ **Snapshot to establish 100% Baseline NTP +30**

**TSMP 2QFY2007**

#### Tentative TM Meeting Schedule for 2007 **GSA**

- $\bullet$  **The proposed meeting schedule for 2007 is noted below:**
	- –
	-
	-
	-
- **February 21 - September 19**
- **March 21 - October 24**
- **May 16 - November 14** 
	- **June 13 - December 12**
	- –**July 18**
- $\bullet$ **Provide comments to networx.transition@gsa.gov**
- $\bullet$  **Meetings will be held at the American Institute of Architects (AIA) building at 1735 New York Ave. (NW)**
- $\bullet$  **Visit AIA's website for directions at [www.aia.org](http://www.aia.org/) and click "Contact Us/Directions"**
- $\bullet$ **Meetings are scheduled from 9:30am until noon**

**U.S. General Services Administration**

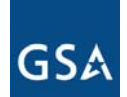

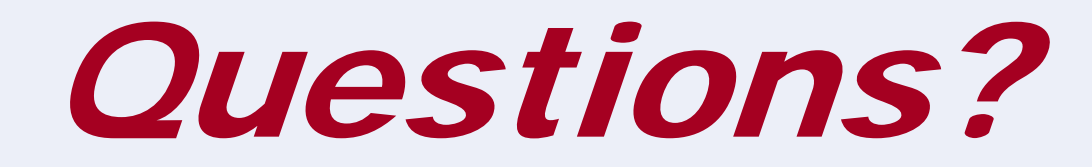

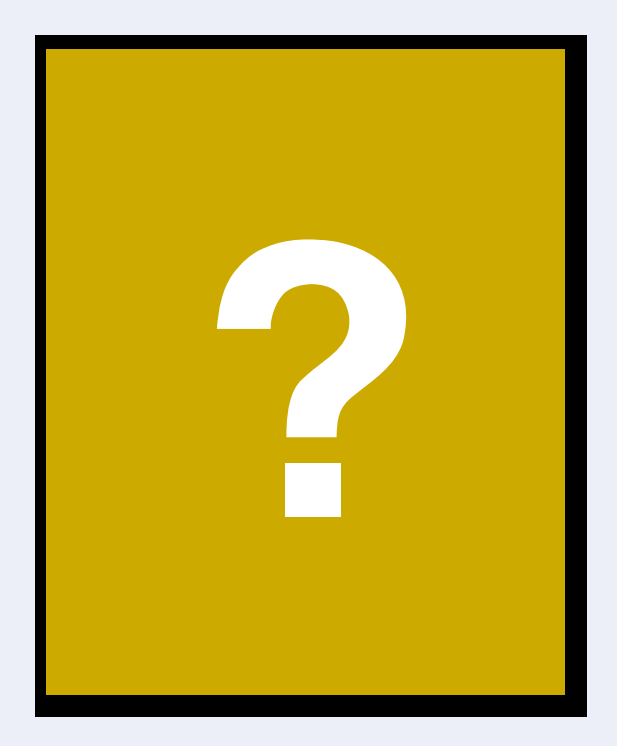

**U.S. General Services Administration**

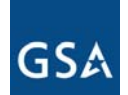

# Thank You for Attending!

## *Next Transition Manager Meeting*

## *Dec 13 2006*